# Adobe Captivate: A Comprehensive Guide to Mastering E-Learning Content Creation

#### **Description**

Adobe Captivate is a powerful e-learning authoring tool that allows instructional designers, educators, and content creators to design and develop interactive and engaging online learning experiences. With its wide range of features, including responsive design, multimedia support, and advanced interactivity, Adobe Captivate has become an essential tool for creating high-quality, learner-centric e-learning courses. efful e-learning authoring to be that allows instruction and develop interactive and engaging online<br>including responsive design, multimedia supportion and supportion of the design, multimedia supportion and supportion and

In this comprehensive guide, we'll explore the key features and benefits of [Adobe Captivate,](https://caddikt.com/adobe-captivate-a-comprehensive-guide/) discuss best practices for creating effective e-learning content, and address some frequently asked questions to help you maximize your use of this versatile software. Whether you're a seasoned professional or a newcomer to the world of e-learning, this article will provide valuable insights and tips to help you create captivating and impactful learning experiences with Adobe Captivate.

#### Key Takeaways

- Adobe Captivate is a powerful, versatile e-learning authoring tool that supports a wide range of features, including responsive design, multimedia integration, and advanced interactivity.
- By following best practices for e-learning content creation, you can create high-quality, engaging, and effective courses using Adobe Captivate.
- Adobe Captivate offers integration with other Adobe products, as well as third-party tools, enabling seamless workflows and enhanced functionality.
- Utilizing variables, Advanced Actions, and custom animations can help you create personalized and dynamic e-learning experiences in Adobe Captivate.
- Gamification and virtual reality features in Adobe Captivate can enhance learner motivation and engagement, leading to better learning outcomes.

## Adobe Captivate

Adobe Captivate is a powerful e-learning content creation tool that enables users to create responsive and interactive online learning courses, assessments, and simulations. With its wide range of features, Adobe Captivate caters to the needs of various industries, including education, corporate training, and more. This comprehensive guide will help you understand all aspects of Adobe Captivate, including its key features, how it compares to other e-learning tools, pricing, and best practices for creating effective courses.

#### **Key Features**

Adobe Captivate offers a host of features that make it an ideal choice for creating engaging and interactive e-learning content. Some of the main features include:

- 1. **Responsive Design:** Adobe Captivate automatically adjusts the layout and design of your elearning content to fit any device, including desktops, tablets, and smartphones.
- 2. **Multimedia Integration:** Adobe Captivate supports the integration of various types of media, such as audio, video, images, animations, and more, to enhance the learning experience.
- 3. **Interactive Elements:** Adobe Captivate offers a wide array of interactive elements like quizzes, drag-and-drop interactions, and click-to-reveal activities to engage learners and assess their understanding. ctions, and click-to-reveal activities to engage lections, and click-to-reveal activities to engage lection<br>Captivate enables users to create virtual reality<br>nmersive environments and interact with 3D ob<br>ns: Adobe Captivat
- 4. **VR Support:** Adobe Captivate enables users to create virtual reality (VR) experiences, allowing learners to explore immersive environments and interact with 3D objects.
- 5. **Software Simulations:** Adobe Captivate can record on-screen actions and create software simulations to help learners practice using software applications.
- 6. **Accessibility:** Adobe Captivate supports accessibility features, such as closed captions, keyboard navigation, and screen reader compatibility, to ensure that your e-learning content is inclusive for all learners.
- 7. **LMS Integration:** Adobe Captivate allows seamless integration with Learning Management Systems (LMS) using SCORM, AICC, or xAPI standards.

#### **Adobe Captivate vs. Other E-Learning Tools**

Adobe Captivate stands out from other e-learning tools due to its extensive features and capabilities. Here's a comparison of Adobe Captivate with some popular alternatives:

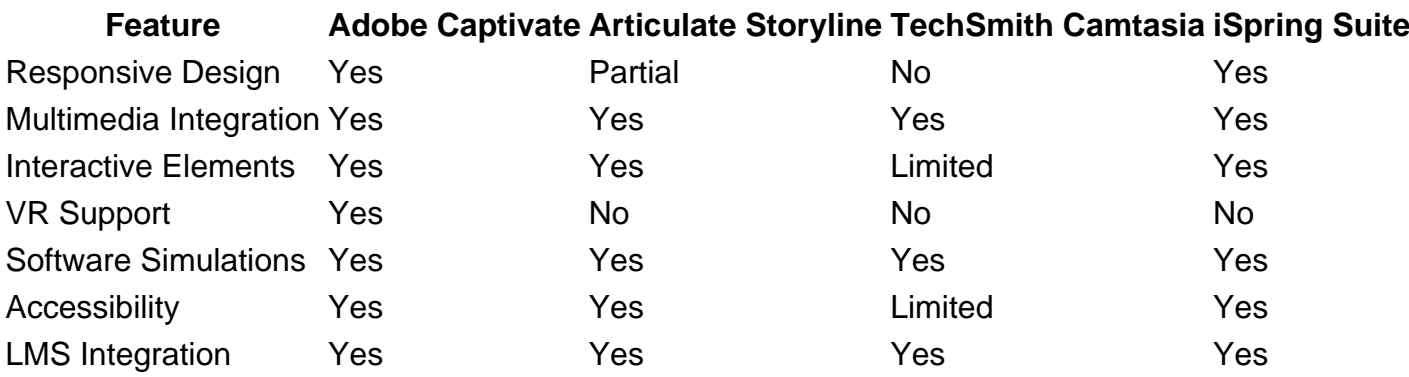

While Adobe Captivate may excel in features, it's essential to consider factors like ease of use,learning curve, and pricing before making your decision.

#### Pricing

Adobe Captivate offers subscription-based pricing, which includes access to the software, updates, and customer support. As of September 2021, the pricing is as follows:

- Individual Subscription: \$33.99/month (billed annually)
- Team Subscription: \$39.99/month per license (billed annually)
- Enterprise Subscription: Custom pricing based on organization size and requirements

Note that Adobe offers a free 30-day trial for those interested in testing the software before committing to a subscription.

#### Accessibility in Adobe Captivate

Creating accessible e-learning content is crucial to ensuring that all learners, including those with disabilities, can effectively engage with your courses. Adobe Captivate offers a range of features and capabilities to help you create accessible content that meets the Web Content Accessibility Guidelines (WCAG) and Section 508 standards. Some key accessibility features in Adobe Captivate include: https://example.org/mail: articles.com<br>engage with your courses. Adobe Caput Ate official<br>ate accessible content that means the Web Con<br>standards. Some key access sibility features in A<br>nvert text to speech using the built

- 1. Text-to-Speech: Convert text to speech using the built-in text-to-speech feature, allowing learners with visual in pairments to access your content through audio.
- 2. Closed Captioning: Add closed captions to your audio and video content to make it accessible for learners who are deaf or hard of hearing.
- 3. Keyboard Navigation: Ensure that your e-learning courses are fully navigable using the keyboard, making it easier for learners with mobility impairments to access your content.
- 4. Accessible Templates: Use accessible templates in Adobe Captivate to create e-learning courses that meet accessibility standards out of the box.
- 5. Screen Reader Support: Adobe Captivate supports screen reader software, allowing learners with visual impairments to access your content using assistive technologies.

By leveraging these accessibility features in Adobe Captivate, you can create inclusive e-learning experiences that cater to the diverse needs of your learners.

#### Best Practices for Creating Effective Courses

To create engaging and effective e-learning content with Adobe Captivate, consider the following best practices:

- 1. Plan Your [Course](https://caddikt.com/cad-courses/) : Start by outlining the course objectives, target audience, and key topics you want to cover. This will help you create a structured and focused learning experience.
- 2. Design for Responsiveness: Ensure that your course is designed to adapt to various devices and screen sizes, providing an optimal learning experience for all users.
- 3. Incorporate Multimedia: Use a mix of text, images, audio, and video to cater to different

learning styles and make your content more engaging.

- 4. Create Interactive Elements: Use quizzes, drag-and-drop interactions, and other interactive elements to encourage learner participation and assess their understanding of the material.
- 5. Prioritize Accessibility: Design your course with accessibility in mind by including features like closed captions, keyboard navigation, and screen reader compatibility.
- 6. Chunk Information: Break complex topics into smaller, manageable sections, making it easier for learners to digest and retain information.
- 7. Apply Visual Hierarchy: Organize your content using headings, bullet points, and visuals to create a clear and easy-to-follow structure.
- 8. Use Clear and Concise Language: Write your content using simple and straightforward language to ensure that learners can easily understand the material.
- 9. Incorporate Real-World Examples: Use relevant case studies, scenarios, and examples to help learners apply the concepts and skills to real-life situations.
- 10. Test and Revise: Always test your course with a diverse group of users to gather feedback and identify areas for improvement. Iterate and revise your content based on the feedback received.

#### Advanced Features and Add-ons

Adobe Captivate offers several advanced features and add-ons that can further enhance your elearning content creation capabilities:

- 1. Adobe Captivate Prime LMS: Adobe Captivate Prime is a Learning Management System (LMS) that works seamlessly with Adobe Captivate, allowing you to easily deliver, track, and manage your e-learning courses. Learn more about Adobe Captivate Prime [here.](https://www.adobe.com/products/captivateprime.html) France is and add-ons that<br>apabilities:<br>ne LMS: Adobe Captivate Prime is a Learning<br>y with Adobe Captivate, allowing you to easily<br>res. Learn more about Adobe Captivate Prime If
- 2. Adobe Captivate Draft: This is a free app for iOS devices that allows you to create e-learning storyboards on the go. You can then import these storyboards into Adobe Captivate to develop your courses. Download Adobe Captivate Draft [here](https://apps.apple.com/us/app/adobe-captivate-draft/id1023995160).
- 3. Advanced Actions and Variables: Adobe Captivate supports advanced actions and variables, enabling you to create complex interactions and personalized learning experiences. Learn more about advanced actions and variables in the Adobe Captivate [user guide.](https://helpx.adobe.com/captivate/user-guide.html)
- 4. Asset Library: Adobe Captivate offers an extensive library of assets, including characters, backgrounds, icons, and more, which you can use to create visually appealing courses. Access the asset library [here](https://elearning.adobe.com/2018/02/elearning-asset-library/).
- 5. Captivate and Adobe Creative Cloud Integration: Adobe Captivate integrates with other Adobe Creative Cloud applications, such as Photoshop and Illustrator, allowing you to create custom graphics and visuals for your courses.
- 6. Localization and Translation: Adobe Captivate supports localization and translation, enabling you to create courses in multiple languages and reach a global audience. Learn more about localization and translation in Adobe Captivate [here](https://helpx.adobe.com/captivate/using/localize-projects.html).

## Templates and Themes in Adobe Captivate

Adobe Captivate offers a variety of pre-built templates and themes that can help you jumpstart your elearning content creation process. These templates and themes come with pre-designed layouts, interactions, and other elements, allowing you to customize them to fit your specific needs.

1. Templates: Adobe Captivate offers a library of pre-built templates that include interactive

elements, quizzes, and more. These templates can save you time and effort when creating courses. Browse the template library [here](https://elearning.adobe.com/2018/02/elearning-templates-library/).

2. Themes: Themes are a collection of design elements, such as colors, fonts, and backgrounds, that give your e-learning courses a consistent look and feel. Adobe Captivate offers several builtin themes, and you can also create your own custom themes. Learn more about themes in Adobe Captivate [here](https://helpx.adobe.com/captivate/using/themes.html).

#### Using Adobe Captivate Assets and Templates

Here are some key assets and templates available in Adobe Captivate:

- 1. Characters: Adobe Captivate includes a library of characters in various poses and expressions that can be used to add a human touch to your e-learning content. These characters can be used to create scenarios, illustrate concepts, and guide learners through the course.
- 2. Themes: Adobe Captivate offers a collection of pre-designed themes that can help you create a consistent look and feel across your e-learning courses. You can customize these themes by changing the colors, fonts, and layout to match your organization's branding or your personal preferences.
- 3. Interactions: The interactions library in Adobe Captivate includes a variety of pre-built interactive elements, such as quizzes, drag-and-drop activities, and simulations. These interactions can be easily customized and integrated into your courses to promote active learning and engagement. eractions library in Adobe Captivate includes a<br>iizzes, drag-and-drop activities, and simulations<br>d integrated into your courses to promote active<br>Adobe Captivate prevides a library of icons and<br>ling and user-friendly navi
- 4. Icons and Buttons: Adobe Captivate provides a library of icons and buttons that can be used to create visually appealing and user-friendly navigation elements in your courses.
- 5. Templates: Adobe Captivate offers a range of templates designed for different types of elearning content, such as software simulations, video demonstrations, and scenario-based learning. These templates can be customized to suit your specific needs and preferences, helping you create professional-looking courses more quickly and efficiently.

#### Customizing Adobe Captivate Workspace

Adobe Captivate allows you to customize your workspace to suit your unique needs and preferences. Customizing your workspace can help you work more efficiently and streamline your content creation process. Here are some ways to customize your Adobe Captivate workspace:

- 1. Dockable Panels: Organize your panels, such as Timeline, Properties, and Library, by docking them to the sides of the workspace or floating them as separate windows. This allows you to arrange the panels according to your preferences and working style.
- 2. Workspace Presets: Choose from several predefined workspace presets, such as Classic, Essentials, and Custom, to quickly adjust the layout of your workspace. You can also create your own custom workspace by arranging panels and saving the layout as a new preset.
- 3. Custom Panel Groups: Create custom panel groups by dragging and dropping panels into the same docked area. This can help you keep related panels organized and easily accessible.
- 4. Keyboard Shortcuts: Customize your keyboard shortcuts to perform common tasks more quickly and efficiently. You can access the keyboard shortcut preferences by navigating to Edit > Keyboard Shortcuts.
- 5. Preferences: Adjust various preferences, such as General, Project, and Publishing settings, to

tailor Adobe Captivate to your needs. Access the preferences by navigating to Edit > Preferences.

By customizing your Adobe Captivate workspace, you can create a more efficient and productive environment that supports your unique e-learning content creation needs and preferences.

#### **Tips for Improving Course Performance and Load Times**

Optimizing your e-learning courses for performance and faster load times is essential for providing a smooth learning experience. Here are some tips to improve your course performance in Adobe Captivate:

- 1. **Optimize Media:** Compress and optimize images, audio, and video files before importing them into Adobe Captivate to reduce file sizes without compromising quality.
- 2. **Use Web-Safe Fonts:** Using web-safe fonts ensures that your text will display consistently across different devices and browsers, reducing the need for additional font files.
- 3. **Limit Slide Complexity:** Avoid creating slides with too many objects, animations, and interactive elements, as this can increase load times and affect performance.
- 4. **Cache Assets:** Enable caching of assets in Adobe Captivate to ensure that learners can quickly access frequently-used resources, like images and audio files.
- 5. **Publish as HTML5:** Publish your courses in HTML5 format, which is optimized for performance and compatibility with modern web browsers. ed resources, like images and audio files.<br>Publish your courses in HTML5 format, which is<br>in modern web browsers.<br>u can create e-learning courses that load quickl<sup>rs.</sup>

By following these tips, you can create e-learning courses that load quickly and provide a seamless experience for your learners.

## **Integrating Adobe Captivate with Other Tools and Platforms**

Adobe Captivate can be integrated with various other tools and platforms to enhance your e-learning content creation capabilities and streamline your workflows. Some popular integrations include:

- 1. **Adobe Creative Cloud:** Adobe Captivate integrates seamlessly with other Adobe Creative Cloud applications, such as Photoshop, Illustrator, and Premiere Pro, allowing you to create and edit custom graphics, animations, and videos for your e-learning courses.
- 2. **Learning Management Systems (LMS):** Adobe Captivate supports integration with popular LMS platforms, such as Moodle, Blackboard, and Canvas. This allows you to easily deliver, track, and manage your e-learning courses within the LMS environment.
- 3. **Microsoft PowerPoint:** Import PowerPoint presentations into Adobe Captivate to convert them into interactive e-learning courses. This integration can save you time and effort by repurposing existing content for your e-learning needs.
- 4. **Web Conferencing Tools:** Adobe Captivate can be integrated with web conferencing tools like Adobe Connect and Zoom to facilitate live training sessions and webinars alongside your elearning courses.
- 5. **Analytics Tools:** Integrate Adobe Captivate with analytics tools like Google Analytics to gain insights into learner behavior, course performance, and other key metrics. This data can help you improve your e-learning content and better meet the needs of your learners.

By leveraging these integrations, you can create a more efficient and cohesive e-learning ecosystem,

ultimately enhancing the overall learning experience for your audience.

#### Evaluating the Effectiveness of Your E-Learning Courses

Measuring the effectiveness of your e-learning courses is crucial to ensure that your content is meeting the intended learning objectives and providing a positive learning experience for your audience. Here are some methods for evaluating the effectiveness of your Adobe Captivate courses:

- 1. Learner Feedback: Collect feedback from your learners through surveys, focus groups, or interviews to gather insights into their experiences, challenges, and areas for improvement.
- 2. Assessment Results: Analyze the results of quizzes and assessments within your e-learning courses to determine the level of understanding and mastery of the course material.
- 3. Completion Rates: Monitor course completion rates to identify any issues or roadblocks that may be preventing learners from finishing the course.
- 4. Learner Engagement Metrics: Use engagement metrics like time spent on course, number of interactions, and video play rates to measure learner interest and participation in the course material.
- 5. Post-Course Evaluation: Assess the real-world impact of your e-learning courses by evaluating learner performance on-the-job or through follow-up assessments after course completion.

By regularly evaluating the effectiveness of your e-learning courses, you can identify areas for improvement and make the necessary adjustments to enhance the learning experience and achieve your desired learning outcomes. on-the-job or through follow-up assessments at<br>effectiveness of your e-learning courses, you de<br>necessary adjustments to enhance the learning<br>ones.

## Adobe Captivate Centification and Training Programs

If you're looking to deepen your knowledge and expertise in Adobe Captivate, consider enrolling in a certification or training program. These programs can help you build a strong foundation in e-learning content creation and expand your skillset with Adobe Captivate. Here are some options to consider:

- 1. Adobe Certified Professional (ACP) Adobe Captivate: The ACP certification in Adobe Captivate is designed for individuals who have a solid understanding of the software and can effectively use it to create e-learning content. By earning this certification, you can showcase your expertise in Adobe Captivate and boost your credibility as an e-learning professional. Learn more about the ACP certification [here](https://learning.adobe.com/certification.html).
- 2. Adobe Captivate Specialist: The Adobe Captivate Specialist program is an immersive, two-day training event that covers various aspects of Adobe Captivate, from basic to advanced features. Upon completion of the training, participants can take an assessment to earn the Adobe Captivate Specialist certificate. Learn more about the Adobe Captivate Specialist program [here.](https://elearning.adobe.com/adobe-captivate-specialist/)
- 3. Online Training Courses: There are numerous online training courses available that cover different aspects of Adobe Captivate, from beginner to advanced levels. Platforms like Udemy, LinkedIn Learning, and Pluralsight offer a variety of Adobe Captivate courses that you can explore at your own pace.
- 4. Workshops and Seminars: Keep an eye out for workshops, seminars, and conferences focused

on Adobe Captivate and e-learning content creation. These events can provide valuable opportunities for hands-on learning, networking with other professionals, and staying updated on the latest trends and best practices in the field.

By investing in your professional development and building your expertise in Adobe Captivate, you can create more effective and engaging e-learning content and advance your career in the e-learning industry.

#### Adobe Captivate Alternatives

While Adobe Captivate is a powerful and versatile e-learning content creation tool, it may not be the best fit for everyone's needs or budget. Here are some popular alternatives to Adobe Captivate that you can explore:

- 1. Articulate Storyline: Articulate Storyline is a user-friendly e-learning authoring tool that offers a range of features for creating interactive and engaging courses. It is known for its intuitive interface and PowerPoint-like design, making it an easy transition for users familiar with Microsoft Office. Learn more about Articulate Storyline [here](https://articulate.com/storyline).
- 2. TechSmith Camtasia: Camtasia is a screen recording and video editing software that is well-<br>
suited for creating video-based e-learning content, such as tutorials and demonstrations. It off<br>
a simple, drag-and-drop inte suited for creating video-based e-learning content, such as tutorials and demonstrations. It offers a simple, drag-and-drop interface and a variety of pre-built assets and templates. Learn more about TechSmith Camtasia here.
- 3. iSpring Suite: iSpring Suite is an e-earning authoring toolkit that integrates with PowerPoint, allowing you to create interactive courses, quizzes, and simulations with ease. It offers a range of built-in templates, characters, and assets to streamline the content creation process. Learn more about iSpring Suite [here.](https://www.ispringsolutions.com/ispring-suite)
- 4. Lectora: Lectora is an e-learning authoring tool that is known for its powerful features and support for accessibility standards. It offers a range of templates, themes, and built-in assets, making it easy to create customized e-learning courses. Learn more about Lectora [here.](https://www.trivantis.com/products/lectora-online)

By exploring these alternatives, you can find the e-learning authoring tool that best fits your needs, budget, and preferences.

#### Adobe Captivate Community and Support

The Adobe Captivate community is an invaluable resource for e-learning professionals looking to connect with others, share ideas, and get support. Here are some ways to engage with the Adobe Captivate community and access support resources:

- 1. Adobe Captivate User Forums: Participate in the Adobe Captivate user forums to ask questions, share tips, and connect with other e-learning professionals. Access the forums [here.](https://community.adobe.com/t5/captivate/bd-p/captivate?page=1&sort=latest_replies&filter=all)
- 2. Adobe Captivate Blog: Follow the Adobe Captivate blog for updates, best practices, and insights from Adobe and the e-learning community. Access the blog [here](https://elearning.adobe.com/).
- 3. Adobe Captivate Support: If you need technical assistance, visit the Adobe Captivate support page, which offers a range of resources, including a knowledge base, troubleshooting guides,

and contact information for Adobe support. Access Adobe Captivate support [here.](https://helpx.adobe.com/support/captivate.html)

- 4. Social Media Groups: Join Adobe Captivate-related groups on social media platforms like LinkedIn and Facebook to network with other professionals, discuss challenges, and share your experiences.
- 5. Local Adobe Captivate User Groups: Search for local Adobe Captivate user groups in your area to connect with other e-learning professionals, attend workshops, and participate in networking events.

By engaging with the Adobe Captivate community and accessing support resources, you can expand your knowledge, grow your professional network, and enhance your skills in e-learning content creation.

### Tips for Enhancing the Learner Experience in Adobe Captivate

To create engaging and effective e-learning courses with Adobe Captivate, it's important to focus on enhancing the learner experience. Here are some tips to help you create courses that resonate with your audience:

- 1. Set Clear Learning Objectives: Begin your course design process by defining clear, measurable learning objectives. This will help you create focused content that directly addresses the needs of your learners.
- 2. Use Visuals Effectively: Incorporate visuals, such as intages, diagrams, and animations, to support your content and make it more engaging for learners. Be mindful of visual design principles, such as color theory, typography, and whitespace, to create visually appealing and easy-to-understand content objectives. This will help you create focused corrers.<br>
Ily: Incorporate visuals, such as images, diagrand make it more engagling for learners. Be mi<br>
blor theory, typography, and whitespace, to created<br>
Clise interactive
- 3. Include Interactivity: Use interactive elements, such as quizzes, simulations, and drag-and-drop activities, to encourage active learning and keep your learners engaged throughout the course.
- 4. Balance Text and Multimedia Content: Strike a balance between text and multimedia content to cater to different learning styles and preferences. Use audio, video, and animations to supplement your text-based content and provide a more immersive learning experience.
- 5. Break Content into Bite-Sized Modules: Divide your content into short, manageable modules that are easy for learners to digest. This can help improve knowledge retention and make it easier for learners to progress through the course at their own pace.
- 6. Provide Feedback and Reinforcement: Offer feedback and reinforcement throughout your course to help learners understand their progress and identify areas for improvement. This can be done through quizzes, assessments, and other interactive elements that provide immediate feedback.
- 7. Make Content Accessible: Ensure that your e-learning content is accessible to all learners, including those with disabilities. Follow accessibility best practices and leverage the accessibility features in Adobe Captivate to create inclusive e-learning experiences.

By focusing on the learner experience and following these tips, you can create Adobe Captivate courses that are engaging, effective, and resonate with your target audience.

#### Exporting and Publishing Options in Adobe Captivate

Once you have completed your e-learning course in Adobe Captivate, you can export and publish it in

various formats to suit your needs. Here are some popular exporting and publishing options available in Adobe Captivate:

- 1. HTML5: Publish your course in HTML5 format to make it accessible on a variety of devices, including desktop computers, laptops, tablets, and smartphones.
- 2. SCORM, xAPI, and AICC: Export your course in SCORM, xAPI, or AICC format to ensure compatibility with learning management systems (LMS). This allows you to track learner progress, completion, and assessment results within the LMS environment.
- 3. Adobe Connect: Publish your course directly to Adobe Connect, a web conferencing and elearning platform, to facilitate live training sessions, webinars, and on-demand access to your elearning content.
- 4. PDF: Export your course as a PDF file to provide a printable version for learners who prefer to have a hard copy of the course material.
- 5. Video: Convert your course into a video format, such as MP4, to make it easily shareable on video hosting platforms like YouTube or Vimeo.

By understanding the various exporting and publishing options available in Adobe Captivate, you can choose the most suitable format for your e-learning content and ensure that it reaches your intended audience in the most effective way.

### Staying Updated on Adobe Captivate Updates and Features

As an e-learning professional, it's important to stay updated on the latest features, updates, and best practices for Adobe Captivate. This will help you make the most of the software and create more effective e-learning content. Here are some ways to stay informed: tive way.<br>Jobe Captivate Updates and Features<br>hal, it's important to stay updated on the latest f<br>ate. This will help you make the most of the soft<br>ti Fiere are some ways to stay informed:

- 1. Adobe Captivate Release Notes: Regularly review the Adobe Captivate release notes to stay informed about new features, bug fixes, and improvements. Access the release notes [here](https://helpx.adobe.com/captivate/release-note.html).
- 2. Adobe Captivate Blog: Follow the Adobe Captivate blog for news, tips, and best practices from Adobe and the e-learning community. Access the blog [here.](https://elearning.adobe.com/)
- 3. E-Learning Industry Publications: Subscribe to e-learning industry publications, such as eLearning Industry, Learning Solutions Magazine, and Training Magazine, to stay informed about the latest trends, technologies, and best practices in the e-learning field.
- 4. Webinars and Online Events: Attend webinars and online events focused on Adobe Captivate and e-learning content creation. These events can provide valuable insights and help you stay updated on the latest developments in the industry.
- 5. Social Media and Networking: Follow Adobe Captivate and e-learning experts on social media platforms like LinkedIn and Twitter to get regular updates, tips, and insights. Engage with the community by participating in discussions and sharing your own experiences.
- 6. Adobe Captivate Conferences and Events: Attend Adobe Captivate conferences and events, such as the Adobe Learning Summit, to learn from experts, network with other professionals, and stay updated on the latest trends and best practices in e-learning content creation.

By staying informed and continuously learning about Adobe Captivate and the e-learning industry, you can maintain a competitive edge and create more effective, engaging, and relevant e-learning content.

#### Integrating Adobe Captivate with Learning Management Systems (LMS)

To deliver, manage, and track your e-learning content, you may need to integrate Adobe Captivate with a Learning Management System (LMS). Integrating Adobe Captivate with an LMS allows you to easily upload and manage your courses, track learner progress, and generate reports on learner performance. Here are some steps to integrate Adobe Captivate with an LMS:

- 1. Choose an LMS: Select an LMS that meets your organization's needs and is compatible with Adobe Captivate. Popular LMS options include Moodle, Blackboard, Canvas, and TalentLMS.
- 2. Export your Adobe Captivate course: Export your course in a format that is compatible with your LMS, such as SCORM, xAPI, or AICC. To do this, go to File > Publish and select the appropriate format in the Output section.
- 3. Configure LMS settings: Configure the LMS settings in Adobe Captivate to match your LMS requirements. This includes settings such as the reporting standard, status representation, and completion criteria. Access the LMS settings by navigating to Edit > Preferences > Reporting.
- 4. Upload your course to the LMS: Log in to your LMS and follow the platform-specific instructions to upload your exported Adobe Captivate course. This may involve creating a new course or module and importing the exported course file.
- 5. Test your course: Once your course is uploaded to the LMS, test it to ensure that it is functioning correctly and that learner progress and completion are being tracked accurately. This may involve enrolling test users, completing the course, and reviewing the resulting data in the LMS. d importing the exported course file.<br>Once your course is uploaded to the LMS, test it<br>and that learner progress and completion are b<br>test users, completing the course, and reviewing

By integrating Adobe Captivate with an LMS, you can effectively deliver and manage your e-learning content while tracking learner performance and generating valuable insights for continuous improvement.

#### Collaborating with Team Members in Adobe Captivate

When working on e-learning projects, collaboration with team members is often essential for effective content creation and review. Adobe Captivate offers features that facilitate collaboration and streamline the review process. Here are some tips for collaborating with team members in Adobe Captivate:

- 1. Adobe Captivate Draft for Storyboarding: Use Adobe Captivate Draft, a [tablet](https://caddikt.com/can-a-tablet-run-autocad/) app available for iPad, to create e-learning storyboards collaboratively with your team. This app allows you to sketch out your course structure, add content placeholders, and gather feedback from your team before building the actual course in Adobe Captivate.
- 2. Adobe Creative Cloud Libraries: Share assets, such as images, graphics, and audio files, with your team using Adobe Creative Cloud Libraries. This feature allows you to maintain a central repository of assets that can be accessed and used by your team members.
- 3. Shared Advanced Actions: Create shared Advanced Actions in Adobe Captivate to promote consistency and save time when building interactions across multiple courses. Once created, these shared actions can be used by your team members in their own projects.
- 4. Round-Trip PowerPoint Workflow: Collaborate with team members who are more comfortable using PowerPoint by leveraging Adobe Captivate's round-trip PowerPoint workflow. This feature

allows you to import PowerPoint slides into Adobe Captivate, add interactivity and multimedia elements, and then export the updated slides back to PowerPoint for further review and editing.

5. **Adobe Captivate Reviewer:** Streamline the review process by using Adobe Captivate Reviewer, a standalone app that allows team members to review and provide feedback on e-learning courses without needing to have Adobe Captivate installed. This tool enables reviewers to add comments directly to the course, making it easy for the course developer to address feedback and make necessary changes.

By leveraging these collaboration features in Adobe Captivate, you can streamline the content creation and review process, ensuring that your e-learning courses are high-quality and meet the needs of your learners.

#### **Optimizing Adobe Captivate Courses for Mobile Learning**

With the increasing use of mobile devices for e-learning, it's essential to ensure that your Adobe Captivate courses are optimized for mobile learning. Here are some tips for creating mobile-friendly elearning content in Adobe Captivate:

- 1. **Responsive Design:** Use Adobe Captivate's responsive design features to create courses that automatically adapt to different screen sizes and orientations. This can help ensure that your content looks and functions well on a variety of devices, including smartphones and tablets. **https://organizer/Solutions/Interpretations different screen sizes and orientations. This conditions well on a variety of devices, including sread Interactions: Incorporate mobile-specific gestap, to create a more intuiti**
- 2. **Mobile Gestures and Interactions:** Incorporate mobile-specific gestures and interactions, such as swipe, pinch, and tap, to create a more intuitive and engaging learning experience for mobile users.
- 3. **Optimize Multimedia Content:** Compress images, audio, and video files to reduce file size and improve loading times on mobile devices. Also, consider using mobile-friendly formats, such as MP4 for video and MP3 for audio.
- 4. **Preview and Test on Multiple Devices:** Preview and test your Adobe Captivate courses on a variety of devices, screen sizes, and orientations to ensure that your content functions well and provides an optimal learning experience for all users.
- 5. **Publish as HTML5:** Publish your Adobe Captivate courses in HTML5 format to ensure compatibility with modern web browsers and mobile devices.

By optimizing your Adobe Captivate courses for mobile learning, you can provide a seamless and engaging learning experience for your learners, regardless of the device they are using.

## **Best Practices for Creating Effective E-Learning Content with Adobe Captivate**

To create engaging and effective e-learning content with Adobe Captivate, consider following these best practices:

1. **Set clear learning objectives:** Before you begin creating your course, identify the learning objectives you want your learners to achieve. This will help guide your content creation process and ensure that your course is focused and relevant.

- 2. **Use multimedia elements strategically:** Incorporate multimedia elements, such as images, audio, video, and animations, to enhance your content and create a more engaging learning experience. However, be careful not to overuse these elements, as they can be distracting and negatively impact the learning experience.
- 3. **Create interactive content:** Encourage active learning and engagement by incorporating interactive elements, such as quizzes, simulations, and scenarios, into your courses. Adobe Captivate offers a variety of pre-built interactions that can be easily customized and integrated into your content.
- 4. **Design for accessibility:** Ensure that your courses are accessible to all learners by following accessibility best practices, such as using descriptive alt text for images, providing transcripts for audio content, and designing for keyboard navigation.
- 5. **Apply instructional design principles:** Apply instructional design principles, such as chunking content into manageable segments, using a consistent visual design, and providing feedback and reinforcement, to create effective and engaging e-learning courses.
- 6. **Test and iterate:** Continuously test your courses with your target audience, gather feedback, and make improvements to ensure that your content is effective, engaging, and meeting the needs of your learners.

By following these best practices, you can create high-quality e-learning content with Adobe Captivate that effectively addresses the learning objectives and provides a positive learning experience for your audience. **https://**actices, you can create high-quality e-learning c<br>the learning objectives and provides a positive learning<br>**Support and Resources**<br>A Captivate and create effective e-learning con

## **Adobe Captivate Support and Resources**

To make the most of Adobe Captivate and create effective e-learning content, it's important to familiarize yourself with the available support and resources. These resources can help you troubleshoot issues, learn new features, and find inspiration for your projects. Here are some key Adobe Captivate support and resources:

- 1. Adobe Captivate Help Center: The Adobe Captivate Help Center is a comprehensive resource that provides user guides, tutorials, and documentation on various features and functionalities of the software. Access the Help Center [here](https://helpx.adobe.com/captivate.html).
- 2. Adobe Captivate Community Forums: Participate in the Adobe Captivate community forums to ask questions, share knowledge, and seek assistance from other Adobe Captivate users and experts. Access the community forums [here](https://community.adobe.com/t5/captivate/bd-p/captivate?page=1&sort=latest_replies&filter=all).
- 3. Adobe Captivate YouTube Channel: Subscribe to the Adobe Captivate YouTube channel to access video tutorials, product demos, and webinars on various topics related to Adobe Captivate. Access the YouTube channel [here.](https://www.youtube.com/user/AdobeELearning)
- 4. Adobe Captivate Sample Projects: Explore Adobe Captivate sample projects to gain inspiration and learn new techniques for your own e-learning projects. Access sample projects [here](https://elearning.adobe.com/2019/03/adobe-captivate-sample-projects-roundup/).
- 5. Adobe Captivate Training and Certification: Enroll in Adobe Captivate training courses and certification programs to enhance your skills and validate your expertise in using the software. Learn more about training and certification options [here](https://www.adobe.com/training/captivate-courses.html).
- 6. Adobe Captivate Support: If you encounter technical issues or need assistance with Adobe Captivate, you can contact Adobe support through chat, phone, or the support portal. Learn more about support options [here.](https://helpx.adobe.com/contact.html)

By leveraging these Adobe Captivate support and resources, you can improve your skills, troubleshoot issues, and stay updated on the latest features and best practices for e-learning content creation. Figures.<br>
Propertivate support and resources, you can limpt<br>
In the latest features and best practices for e-le<br>
Questions about Adobe Captivate.<br>
Resked questions about Adobe Captivate. along

## **Frequently Asked Questions about Adobe Captivate**

Here are some frequently asked questions about Adobe Captivate, along with their answers:

#### Can I import PowerPoint presentations into Adobe Captivate?

A: Yes, you can import PowerPoint presentations into Adobe Captivate using the round-trip PowerPoint workflow. This allows you to add interactivity, multimedia elements, and quizzes to your PowerPoint content and export the updated slides back to PowerPoint if needed.

#### Does Adobe Captivate support audio and video editing?

Adobe Captivate includes basic audio and video editing features, such as trimming, volume adjustment, and slide synchronization. For more advanced audio and video editing, you may want to use dedicated software like Adobe Audition or Adobe Premiere Pro.

#### Can I create responsive e-learning courses with Adobe Captivate?

Yes, Adobe Captivate offers responsive design features that allow you to create courses that automatically adapt to different screen sizes and orientations, ensuring a seamless learning experience across various devices.

#### How can I track learner progress in Adobe Captivate courses?

A: To track learner progress in Adobe Captivate courses, you can export your course in a compatible format (such as SCORM, xAPI, or AICC) and integrate it with a Learning Management System (LMS). This allows you to track learner performance, completion, and assessment results within the LMS environment.

Is there a trial version of Adobe Captivate available?

A: Yes, Adobe offers a free 30-day trial of Adobe Captivate, which you can [download](https://caddikt.com/download/) from the Adobe website. This trial allows you to access all the features and functionalities of the full version, enabling you to evaluate the software before purchasing a subscription. Download the trial version [here.](https://www.adobe.com/products/captivate/download-trial/try.html)

Can I collaborate with my team on Adobe Captivate projects?

While Adobe Captivate does not offer real-time collaboration features, you can collaborate with your team members by using Adobe Captivate Draft for storyboarding, sharing assets through Adobe Creative Cloud Libraries, using shared Advanced Actions, leveraging the round-trip PowerPoint workflow, and reviewing courses with Adobe Captivate Reviewer.

How do I create custom themes in Adobe Captivate?

Creating custom themes in Adobe Captivate allows you to maintain a consistent visual design across your courses and streamline the development process. To create a custom theme, follow these steps: Maria Solidises with Adobe Captivate Reviewer.<br>
In themes in Adobe Captivate?<br>
Adobe Captivate air vision to maintain a consider the development process. To create a custor<br>
Set by setting the desired background color or

First, design your slide master by setting the desired background color or image, fonts, and other design elements. Slide masters act as templates for your slides, ensuring consistency in your course design. You can create multiple slide masters for different sections of your course, if needed.

Next, create and customize object styles, such as buttons, text captions, and shapes, to match your desired design. Object styles define the appearance and behavior of objects, ensuring a consistent look and feel throughout your course. Save these styles to your custom theme for easy access and reuse.

Finally, save your custom theme by going to the "Themes" panel and selecting "Save Theme As." This allows you to apply your custom theme to other projects and share it with your team members for consistent branding and design across all your e-learning content.

How can I create branching scenarios in Adobe Captivate?

Branching scenarios enable learners to make choices and follow different paths based on their decisions, creating a personalized and interactive learning experience. To create branching scenarios in Adobe Captivate, follow these steps:

First, plan your branching scenario by mapping out the various decision points and paths that learners can take. This will help you visualize the overall structure of your scenario and determine the number of slides and interactions required.

Next, create your slides and add the necessary content, such as text, images, and multimedia elements. Use buttons or other interactive objects to represent the choices available to learners at each decision point.

Finally, use the "Actions" panel to define the navigation between slides based on the learner's choices. You can assign actions such as "Go to Next Slide," "Go to Previous Slide," or "Jump to Slide" to your interactive objects, ensuring that learners follow the appropriate path based on their decisions.

#### **How can I use variables in Adobe Captivate to personalize my courses?**

Variables in Adobe Captivate enable you to store and manipulate data, such as user inputs and quiz scores, allowing you to create personalized and dynamic e-learning content. Here's how you can use variables in Adobe Captivate:

First, create user-defined variables or use system variables provided by Adobe Captivate. User-defined variables can be created in the "Variables" dialog (Project > Variables) and can store custom data such as text, numbers, or true/false values. System variables are predefined by Adobe Captivate and automatically track information like learner name, course progress, and quiz results.

Next, incorporate variables into your content by using text captions, input fields, or other interactive elements. For example, you can display a personalized welcome message using the learner's name or create a branching scenario based on a learner's quiz score. automatically track information like learner name, course progress, and quiz results.<br>Next, incorporate variables into your content by using text captions, input fields, or other interac<br>elements. For example, you can disp

Finally, use Advanced Actions and conditional statements to control the behavior of your course based learning experiences tailored to each learner's needs and preferences.

#### **Can I create gamified e-learning courses in Adobe Captivate?**

Gamification involves incorporating game elements, such as points, badges, and leaderboards, into your e-learning content to enhance learner motivation and engagement. Adobe Captivate supports gamification through the use of its built-in features and functionalities. Here's how you can create gamified e-learning courses in Adobe Captivate:

First, define your gamification strategy by identifying the learning objectives and deciding which game elements to incorporate. This may include defining a points system, creating badges for specific achievements, and determining how to display progress and rankings to learners.

Next, create your course content and incorporate game elements using Adobe Captivate's built-in features, such as quizzes, interactions, and Advanced Actions. For example, you can assign points for correct quiz answers, create badges using images and variables, and use Advanced Actions to update and display learner progress.

Finally, consider integrating your Adobe Captivate course with a Learning Management System (LMS) or other third-party tools that support gamification features, such as leaderboards and social sharing. This can help you create a more comprehensive gamified learning experience that keeps your learners engaged and motivated.

#### **How can I create custom animations in Adobe Captivate?**

Adobe Captivate allows you to create custom animations using its built-in animation features and by importing animations created in other software. Here's how you can create custom animations in Adobe Captivate:

First, explore Adobe Captivate's built-in animation features, such as motion paths, entrance and exit effects, and timing options. These features can be applied to objects like text captions, images, and shapes, allowing you to create simple animations directly within the software.

Next, for more advanced animations, consider creating your animations using external tools like Adobe Animate or Adobe After Effects. Once your animations are complete, export them in a compatible format, such as animated GIF or video (e.g., MP4), and import them into your Adobe Captivate project.

#### **Can I use Adobe Captivate to create virtual reality (VR) e-learning courses?**

Adobe Captivate supports the creation of virtual reality (VR) e-learning courses through its 360° media support and VR interactions. Here's how you can create VR e-learning courses in Adobe Captivate: GIF or video (e.g., MP4), and import them into y<br> **tivate to create virtual reality (VR) e-le**<br>
the creation of virtual reality (VR) e-learning co<br>
is. Here's how you can create VR e-learning co<br>
O<sup>o</sup> images or videos for

First, capture or source 360° images or videos for your VR course. This can be done using specialized 360° cameras or by sourcing pre-existing 360° media from stock image websites and other sources.

Next, import your 360° media into Adobe Captivate using the "Insert 360 Image" or "Insert 360 Video" options. This will create a VR slide within your project, allowing learners to explore the 360° environment and interact with the content.

Finally, add VR interactions to your course, such as hotspots, quizzes, and informational pop-ups, using Adobe Captivate's built-in VR interaction features. These interactions can be customized to fit your course objectives and create an immersive and engaging learning experience for your audience.

#### **How do I optimize my Adobe Captivate projects for performance and loading times?**

Optimizing your Adobe Captivate projects for performance and loading times is essential to provide a seamless and responsive learning experience for your audience. Here are some tips to optimize your projects:

First, compress and optimize your media assets, such as images, audio, and video files, to reduce file size and improve loading times. This can be done using external tools like image and video compression software or by using Adobe Captivate's built-in optimization features, such as the "Optimize Project" option and the "Optimize Images" dialog.

Next, minimize the use of heavy animations and effects that can slow down your project's performance. Instead, focus on using simple animations and transitions that are less resourceintensive. Also, consider using the "preload" feature in Adobe Captivate to load important assets in advance and improve the overall responsiveness of your project.

## **Conclusion**

Adobe Captivate has proven to be an indispensable tool for creating effective and engaging e-learning content that meets the diverse needs of learners in today's rapidly evolving digital landscape. Its robust features, integrations, and capabilities make it an ideal solution for instructional designers, educators, and content creators seeking to deliver high-quality, learner-centric courses.

By leveraging the best practices, tips, and insights shared in this article, you'll be well-equipped to harness the full potential of Adobe Captivate and create captivating e-learning experiences that resonate with your audience and drive meaningful learning outcomes. So, start exploring the world of Adobe Captivate and unleash your creativity to create impactful, memorable, and transformative elearning courses. **https:/**